## Package 'netbiov'

April 12, 2018

Type Package

Title A package for visualizing complex biological network

Version 1.12.0

Date 2015-19-07

Author Shailesh tripathi and Frank Emmert-Streib

Maintainer Shailesh tripathi <shailesh.tripathy@gmail.com>

Description A package that provides an effective visualization of large biological networks

**Depends** R ( $>= 3.1.0$ ), igraph ( $>= 0.7.1$ )

Suggests BiocStyle,RUnit,BiocGenerics,Matrix

biocViews GraphAndNetwork, Network, Software, Visualization

License GPL  $(>= 2)$ 

URL <http://www.bio-complexity.com>

NeedsCompilation no

## R topics documented:

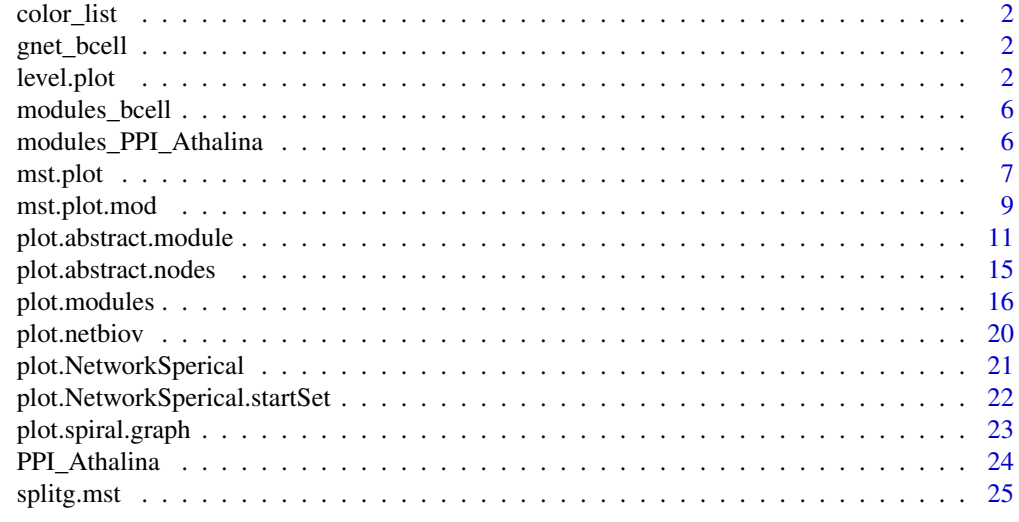

**Index** [27](#page-26-0)

<span id="page-1-0"></span>

#### Description

A list object where each component of list contans a vector of colors.

## Usage

```
data("color_list")
```
#### Format

list object

gnet\_bcell *An igraph object of B-cell network inferred from gene expression data*

## Description

A connected subnetwork of bcell network.

## Usage

data("gnet\_bcell")

#### Format

igaph class object

level.plot *Exploratory visualization of information spread of biological networks*

#### Description

Generates a level plot by selecting a set of nodes at the initial level '0'. Outgoing nodes are plotted on higher levels than level '0', and the incoming nodes are plotted on lower levels. This process is repeated for the nodes at each new level until all nodes are plotted. For this function, the graph can be plotted at each step, like a sequence, by using the 'plotstep' option. Edge colors show a connection between different levels. If the level difference is one, than the edgecolor is "grey" (default). For a level difference of zero, the default edge color is "brown". For level differences greater than one (upward edges), the edgecolor is "blue". If the level difference is less than zero (downward edges) the edgecolor is "red". The level plot function helps to see the information spread in a network, starting from a set of nodes (initial\_nodes).

#### level.plot 3

## Usage

```
level.plot(x, layout.function=NULL, type=1, initial_nodes=NULL,
init_nodes=0, order_degree = "in", plotsteps = FALSE,
saveplots=FALSE, dirname=NULL, vertex.colors=NULL,
edge.col=NULL, tkplot=FALSE, nodeset=NULL,path.col="green",
col.s1="red", col.s2="yellow", nodes.on.path=TRUE,v.size=2,
e.size=.5, v.lab=FALSE, bg="black", v.lab.cex=0.5,
v.lab.col="skyblue",sf=4,e.path.width=1,e.curve=.5,
level.spread=FALSE)
```
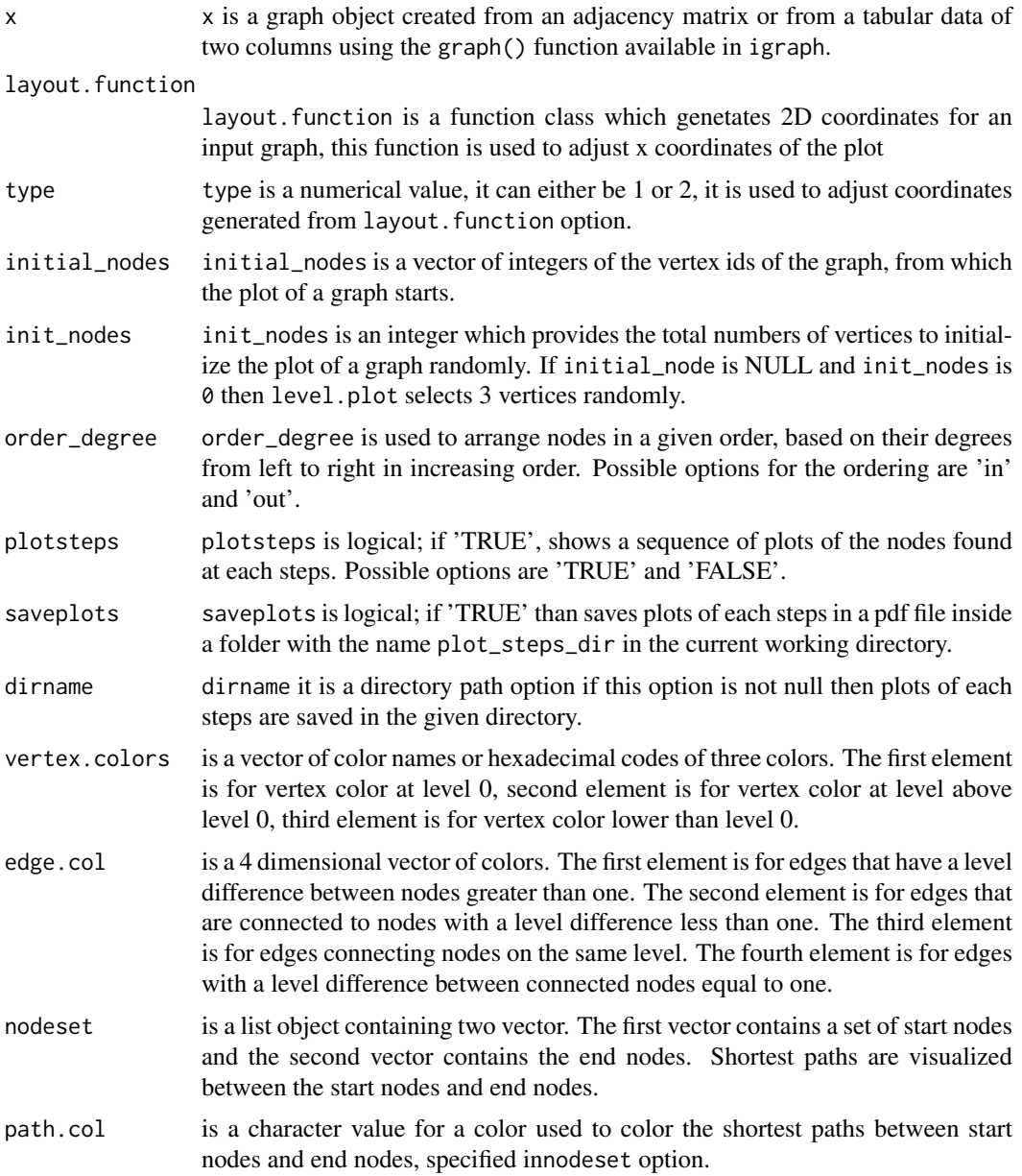

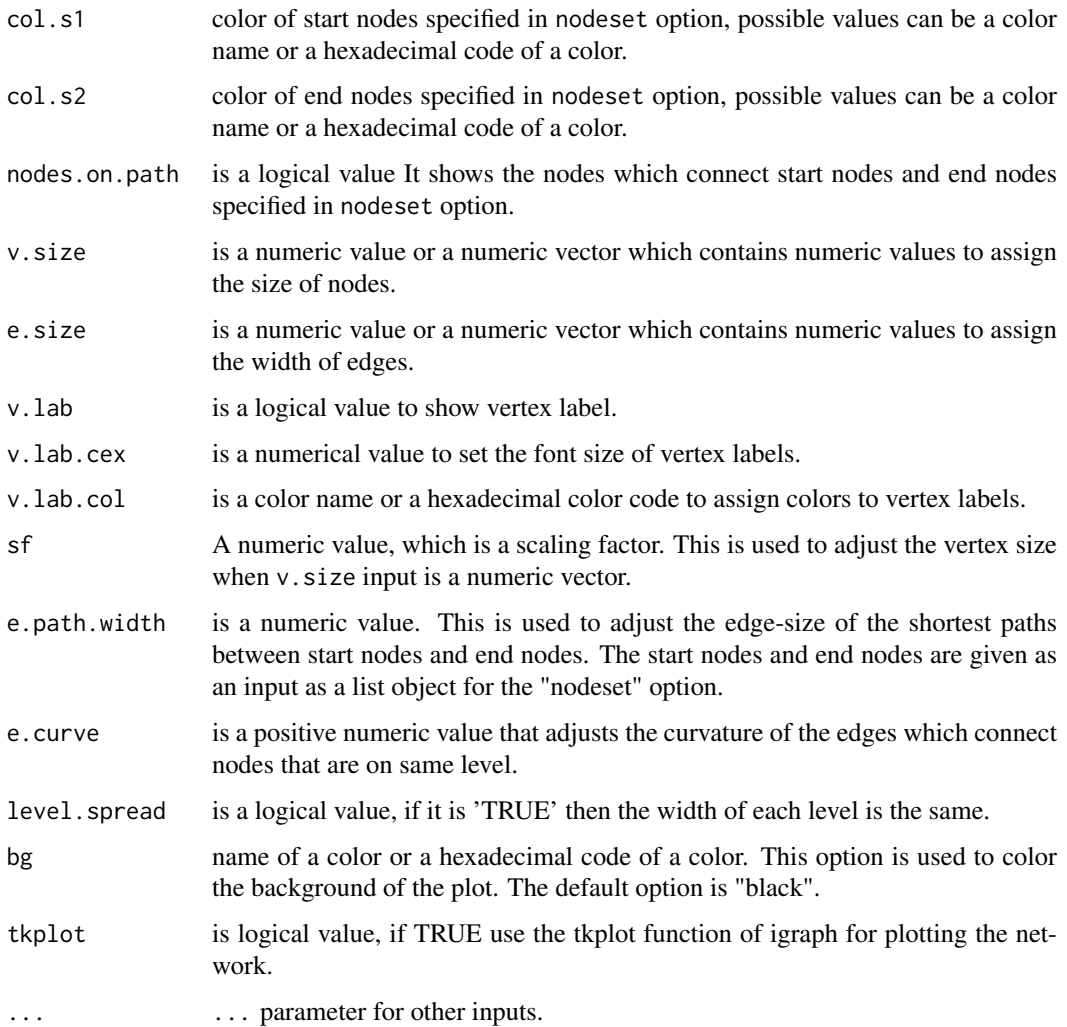

## Details

This function starts plotting nodes at level 0. These nodes are either user-defined or randomly selection. The outgoing nodes of the initial node set are plotted on the upper level and incoming nodes are plotted on the lower level. These steps are repeated until all nodes are plotted.

#### Value

This function plots a graph using 'tkplot' or 'plot' function available in 'igraph'. This function returns a list. The first component of the list contains the x and y coordinates and color ids of the nodes of the graph and the second component contains a vector of edge colors.

## Author(s)

Shailesh Tripathi, Frank Emmert-Streib

## References

<http://bio-complexity.com/>

#### level.plot 5

#### Examples

```
data("PPI_Athalina")
```
### Example 1 ##### #####% 5 initial nodes are picked randomly ##### id <- level.plot(g1, init\_nodes =5 ,tkplot=FALSE)

```
### Example 2 #####
#####% initial nodes are given as an input #####
id <- level.plot(g1, initial_nodes =c(1,4,5,7,9,11,25,27,29,100,101),
tkplot=FALSE)
```
### Example 3 ##### #####% width of each level is same ##### id <- level.plot(g1, initial\_nodes =c(1,4,5,7,9,11,25,27,29,100,101), level.spread = TRUE,tkplot=FALSE)

```
### Example 4 #####
#####% plot of graph when nodes are not arranged based on the degree #####
id <- level.plot(g1, initial_nodes
=c(1,4,5,7,9,11,25,27,29,100,101),
order_degree= NULL, level.spread = TRUE,
tkplot=FALSE)
```
### Example 5 ##### #####% plot of graph when nodes are not arranged based on the degree ##### id <- level.plot(g1, initial\_nodes =c(1,4,5,7,9,11,25,27,29,100,101), order\_degree= NULL, level.spread = TRUE, tkplot=FALSE)

```
### Example 6 #####
###% plot of graph using a forcebased algorithm
###in igraph package #####
xx <- level.plot(g1, layout.function=layout.reingold.tilford,
initial_nodes=c(1,4,5,7,9,11,25,27,29,100,101))
```

```
xx <- level.plot(g1, layout.function=layout.fruchterman.reingold,type=2,
init_nodes=20)
```
xx <- level.plot(g1, layout.function=layout.kamada.kawai, type=1, init\_nodes=20)

```
### Example 7 #####
## Shortest path between initial set of nodes at level '0'
## to a set of nodes with vertex id 10, 1000, 1001, 1002 ##%
id <- level.plot(g1, initial_nodes=c(101,1,5,7),
vertex.colors=c("white", "white", "white"),
edge.col=c("grey", "grey", "grey", "grey"),
nodeset= list(c(101,1,5,7),c(10,1000,1001,1002)),
tkplot=FALSE, level.spread=TRUE,
order_degree=NULL)
```
### Example 8 ##### ### A directed network is plotted with level.plot function ##%

```
g <- barabasi.game(300, power=0)
id <- level.plot(g, tkplot=FALSE,
level.spread=TRUE, order_degree=NULL)
```
modules\_bcell *A list object of modules's information of B-cell network*

## Description

A list object of modules obtained by using fastgreedy algorithm in igraph. Then we performed the enrichment analysis for GO pathways on modules.

#### Usage

```
data("modules_bcell")
```
#### Format

list object

modules\_PPI\_Athalina *A list object of modules's information of PPI interaction of A. thalina*

## Description

A list object of modules obtained by using fastgreedy algorithm in igraph. Then we performed the enrichment analysis for GO pathways on modules.

## Usage

```
data(modules_PPI_Athalina)
```
## Format

list object

<span id="page-5-0"></span>

<span id="page-6-0"></span>

#### Description

Large complex networks can be plotted using the fruchterman-reingold algorithm or the Kamadakawai algorithm or any given input function on minimum spanning tree of each network. The edges of the minimum spanning tree (MST) are shown in black color, the rest of the edges are shown in a different colors which are a function of distances between the coordinates of the nodes.

## Usage

```
mst.plot(x, layout.function=NULL,colors=NULL,mst.edge.col="white",
vertex.color = "skyblue",tkplot=FALSE,expression=NULL, v.size=FALSE,
e.size=FALSE, mst.e.size=1, edge.col.wt=NULL, v.lab=FALSE,
e.lab=NULL, bg="black",v.lab.cex=0.5, e.lab.cex=0.5,
v.lab.col="blue",lab.dist=0, e.lab.col="blue",
v.sf=c(3,12),e.arrow=.2)
```
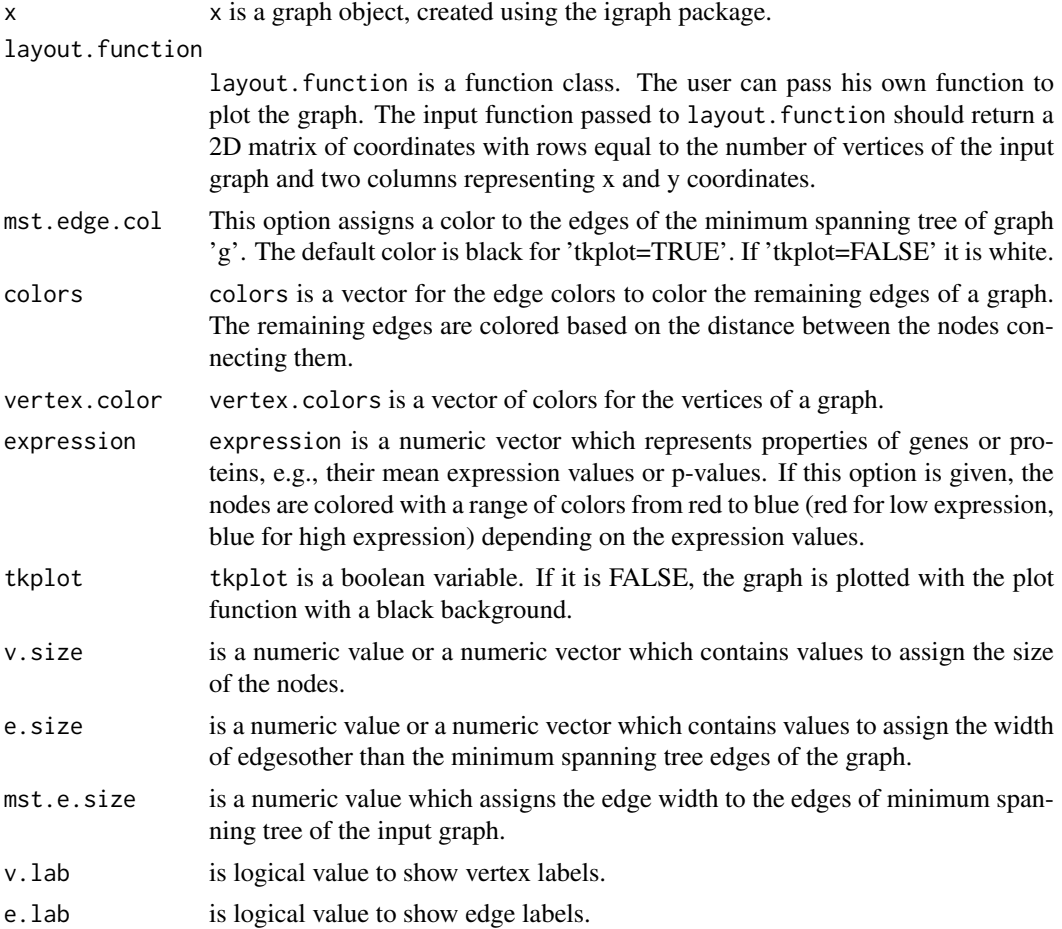

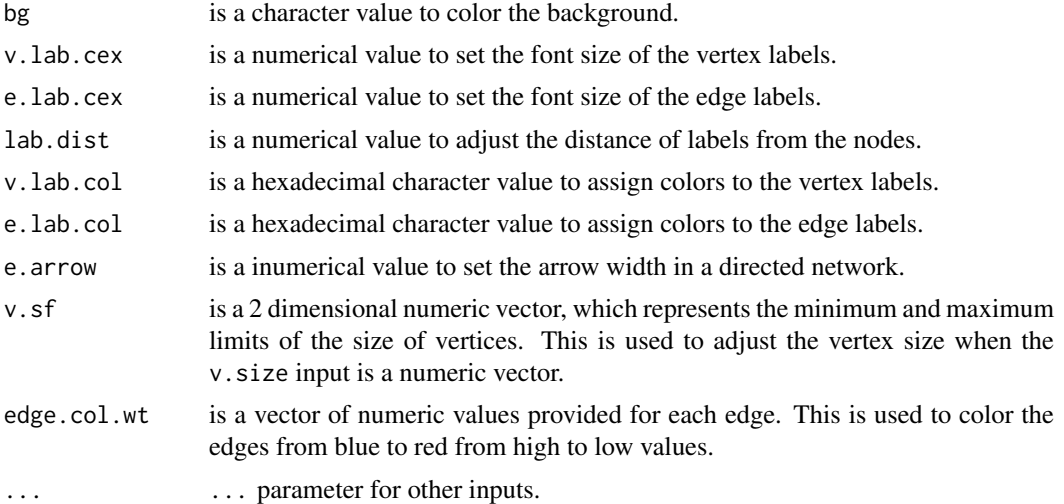

#### Value

This function plots the graph object given as an input using 'tkplot' or 'plot' function available in 'igraph' package. This function returns a netbiov class object.

### Examples

```
data("PPI_Athalina")
  ## Example 1 ####
  kk <- mst.plot(g1)
  ## Example 2 ####
  ## When expression values of genes or nodes are given and
  ## to be plotted as ai color of vertices ###
  id <- mst.plot(g1, expression=rnorm(vcount(g1)), v.size=1)
  ## Example 3 ####
  ## When expression values of genes or nodes are given and to be
  ## plotted as a
  ##color of vertices, also the degree of nodes to be shown
  ## as their vertex-size ###
 id <- mst.plot(g1, expression=rnorm(vcount(g1)),
 v.size=degree(g1), v.sf=c(1,5))
  ## Example 4 ####
  ## When MST edges are highlighted in purple color
## and rest of the edges are plotted with a range of
## heat colors depending on the distance between nodes ###
 id <- mst.plot(g1, mst.edge.col="purple",
 colors=heat.colors(20), vertex.color="yellow",
 v.size=1)
  ## Example 5 ####
  ## Plotting a graph with kamada-kawai layout algorithm ###
  id <- mst.plot(g1, mst.edge.col="purple",
colors=heat.colors(20), vertex.color="white", v.size=1,
layout.function=layout.kamada.kawai)
```

```
## Example 6 ####
  ## Plotting a graph with when weights of edges are given ###
  id \leq mst.plot(g1, mst.edge.col="purple", edge.col.wt =
runif(ecount(g1), min=1, max=10), vertex.color="yellow",
 v.size=1, layout.function=layout.kamada.kawai)
```
mst.plot.mod *Network plot*

#### Description

Global layout style:

Large complex networks can be plotted using the fruchterman-reingold algorithm, the Kamadakawai algorithm or any given input function by applying these algorithms to the minimum spanning tree (MST). The edges of the minimum spanning tree are shown in black, all other edges are shown in colors which are a function of the distances between the coordinates of the nodes.

#### Usage

```
mst.plot.mod(x, layout.function=NULL,colors=NULL,
mst.edge.col="white", vertex.color = "skyblue",
tkplot=FALSE,expression=NULL, v.size=FALSE, e.size=FALSE,
mst.e.size=1, edge.col.wt=NULL, v.lab=FALSE, e.lab=NULL,
bg="black",v.lab.cex=0.5, e.lab.cex=0.5,v.lab.col="blue",
lab.dist=0, e.lab.col="blue",v.sf=c(3,12), sf=0,
e.arrow=.2, layout.overall=NULL)
```
#### Arguments

x x is a graph object, created using the igraph package.

layout.function

layout.function is a function class. The user can pass his own function to plot the graph. The input function passed to layout. function should return a 2D matrix of coordinates with rows equal to the number of vertices of the input graph and two columns representing x and y coordinates.

- layout.overall layout.overall is a function class. The user can pass his own function to adjust the abstract view of the graph. The input function passed to layout.overall should return a 2D coordinate matrix containing two columns and the number of rows equals the number of vertices in the input network. The user defined function should return a 2D matrix of coordinates with rows equal to the number of vertices of the input graph and two columns representing x and y coordinates.
- mst.edge.col This option assigns a color to the edges of the minimum spanning tree of graph 'g'. If mst.edge.col = NULL, then the default color is black for 'tkplot=TRUE'. If 'tkplot=FALSE' it is white.

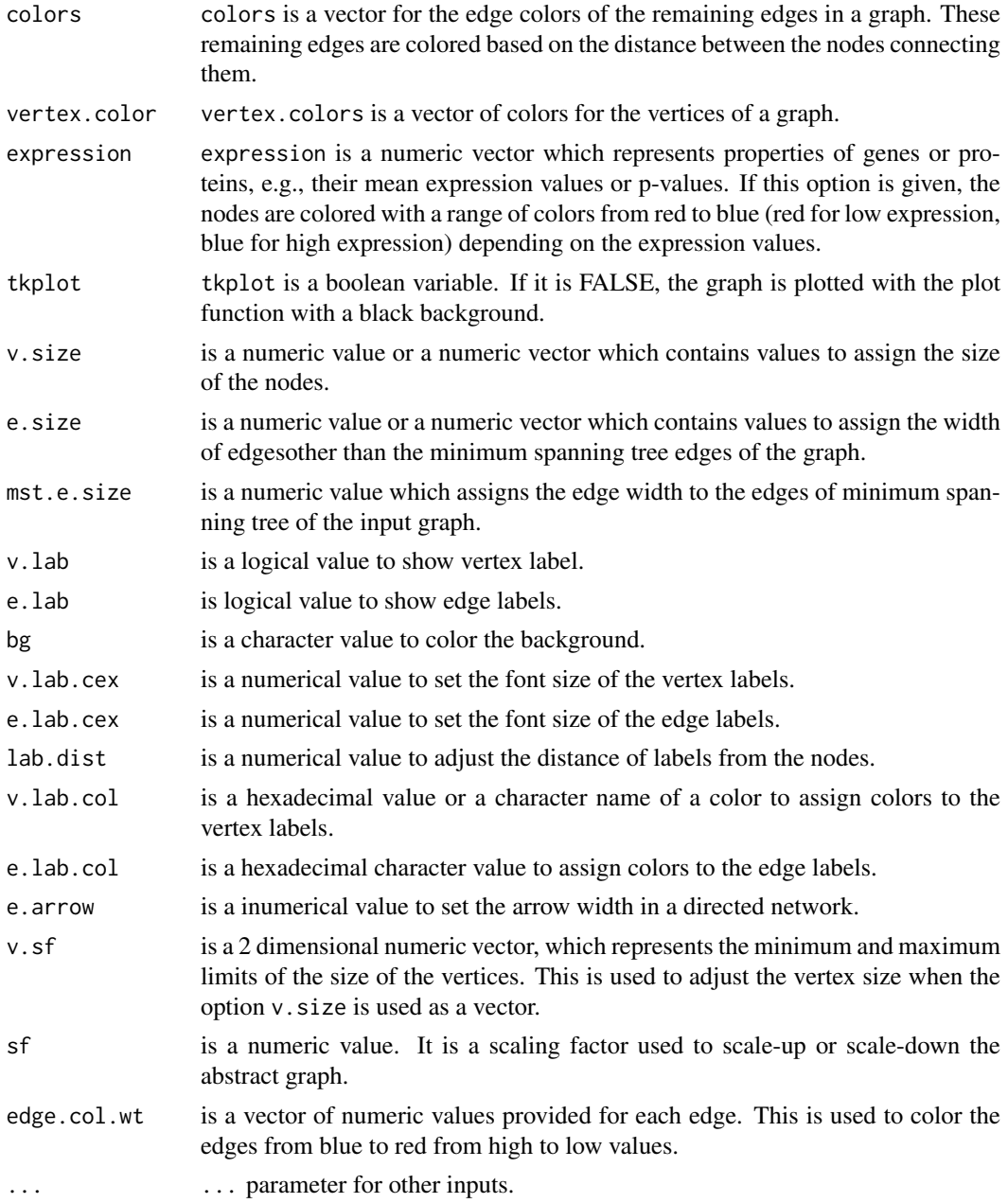

## Value

This function plots the graph object given as an input using 'tkplot' or 'plot' function available in 'igraph' package. This function returns a netbiov class object.

## Examples

## Example 1 #### g <- barabasi.game(2000, directed=FALSE) id <- mst.plot.mod(g) ## Example 2 ####

```
### plotting a graph by combining two algorithms ##%
  fn <- function(g){layout.reingold.tilford(g,
circular=TRUE, root=which.max(degree(g)))}
  id <- mst.plot.mod(g, v.size=1, sf=-20, layout.function=fn,
layout.overall=layout.fruchterman.reingold, mst.e.size=2,
vertex.color="darkgreen")
  data("PPI_Athalina")
  id <- mst.plot.mod(g1, v.size=1, sf=0, layout.function=fn,
layout.overall=layout.fruchterman.reingold, mst.e.size=1,
vertex.color="magenta", colors=heat.colors(20))
  ## Example 3 ####
  ## When expression values of genes or nodes
## are given and to be plotted as a color of vertices ###
  id <- mst.plot.mod(g1, expression=rnorm(vcount(g1)), v.size=1)
  ## Example 4 ####
  ## When expression values of genes or nodes are given
## and to be plotted as a color of vertices,
## also the degree of nodes to be shown as their vertex-size ###
  id <- mst.plot.mod(g1, expression=rnorm(vcount(g1)),
v.size = degree(g1), v.sf = c(1,5)## Example 5 ####
  ## When MST edges are highlighted in purple color and rest
## of the edges are plotted with a range of heat colors
## depending on the distance between nodes ###
  id <- mst.plot.mod(g1, mst.edge.col="purple",
colors=heat.colors(20), vertex.color="yellow", v.size=1)
  ## Example 6 ####
  ## Plotting a graph with kamada-kawai layout algorithm ###
  id <- mst.plot.mod(g1, mst.edge.col="purple",
colors=heat.colors(20), vertex.color="white", v.size=1,
layout.function=layout.kamada.kawai)
  ## Example 7 ####
  ## Plotting a graph with when weights of edges are given ###
  id <- mst.plot.mod(g1, mst.edge.col="purple", edge.col.wt =
runif(ecount(g1), min=1, max=10), vertex.color="yellow", v.size=
1, layout.function=layout.kamada.kawai)
```
plot.abstract.module *Visualization of large biological networks.*

#### Description

Visualization of graphs in a modular form. In this plot, connecting edges between modules are replaced by a single edge and its width is propotional to the number of connections between modules.

## Usage

```
## S3 method for class 'abstract.module'
plot(x, layout.function=NULL,mod.list=NULL,
module.function=FALSE, split.graph=7, color.random=FALSE,
modules.color = NULL, col.grad=NULL, mod.edge.col=NULL,
ed.color=NULL,edge.col.random=FALSE, expression = NULL,
exp.by.module=FALSE, tkplot=FALSE, layout.overall = NULL,
sf=0,arrange.bydegree=FALSE,mod.lab=FALSE,node.lab=FALSE,
lab.cex = NULL,lab.color=NULL, lab.dist=NULL, v.size=FALSE,
nodeset=NULL,path.col="green", col.s1="red", col.s2="yellow",
nodes.on.path=TRUE,e.path.width=1, scale.module=NULL,v.sf=5,
e.width=.5,bg="black", e.sf=15, abstract.graph=TRUE,
modules.name.num=TRUE, v.size.path=TRUE, ...)
```
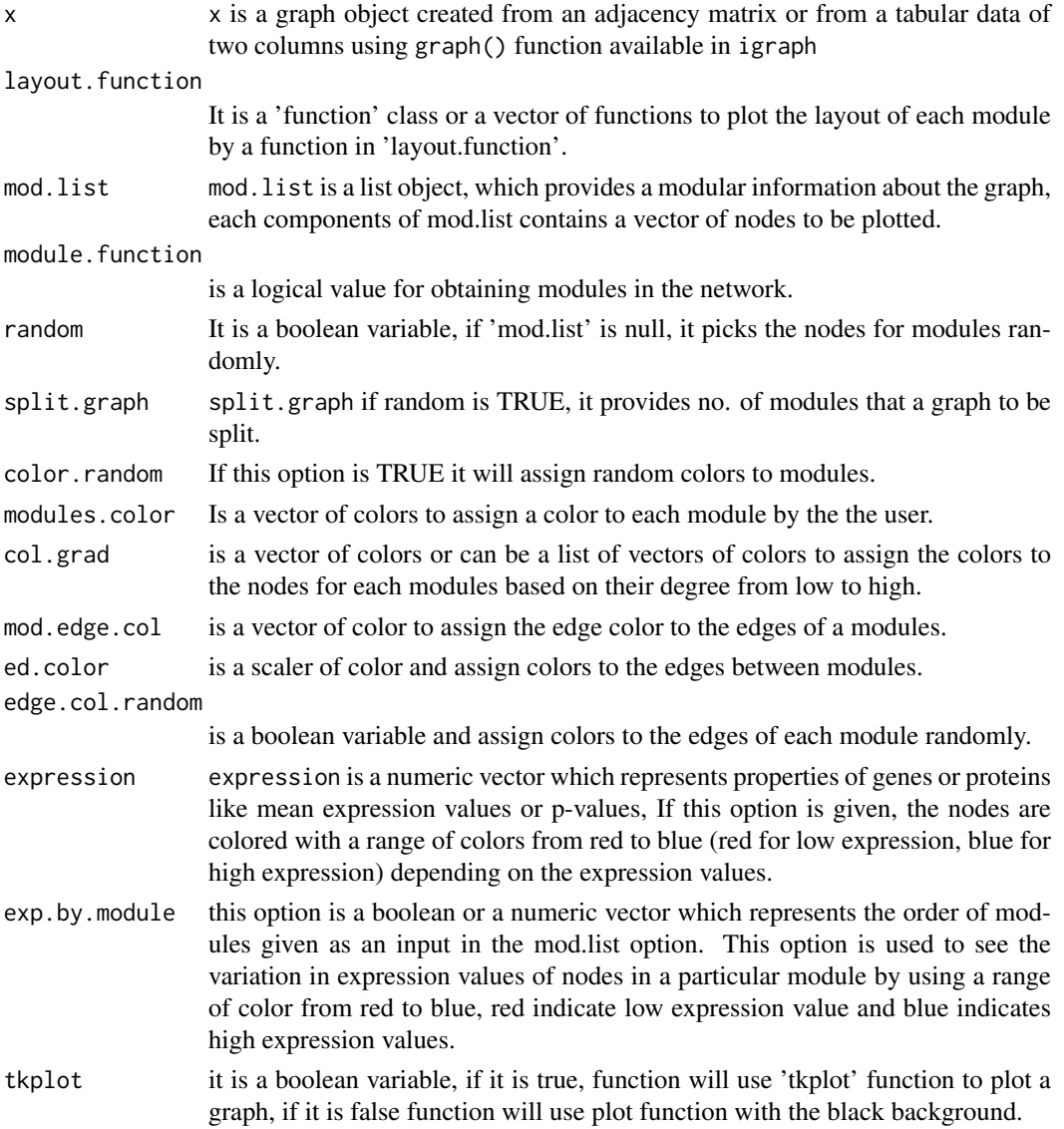

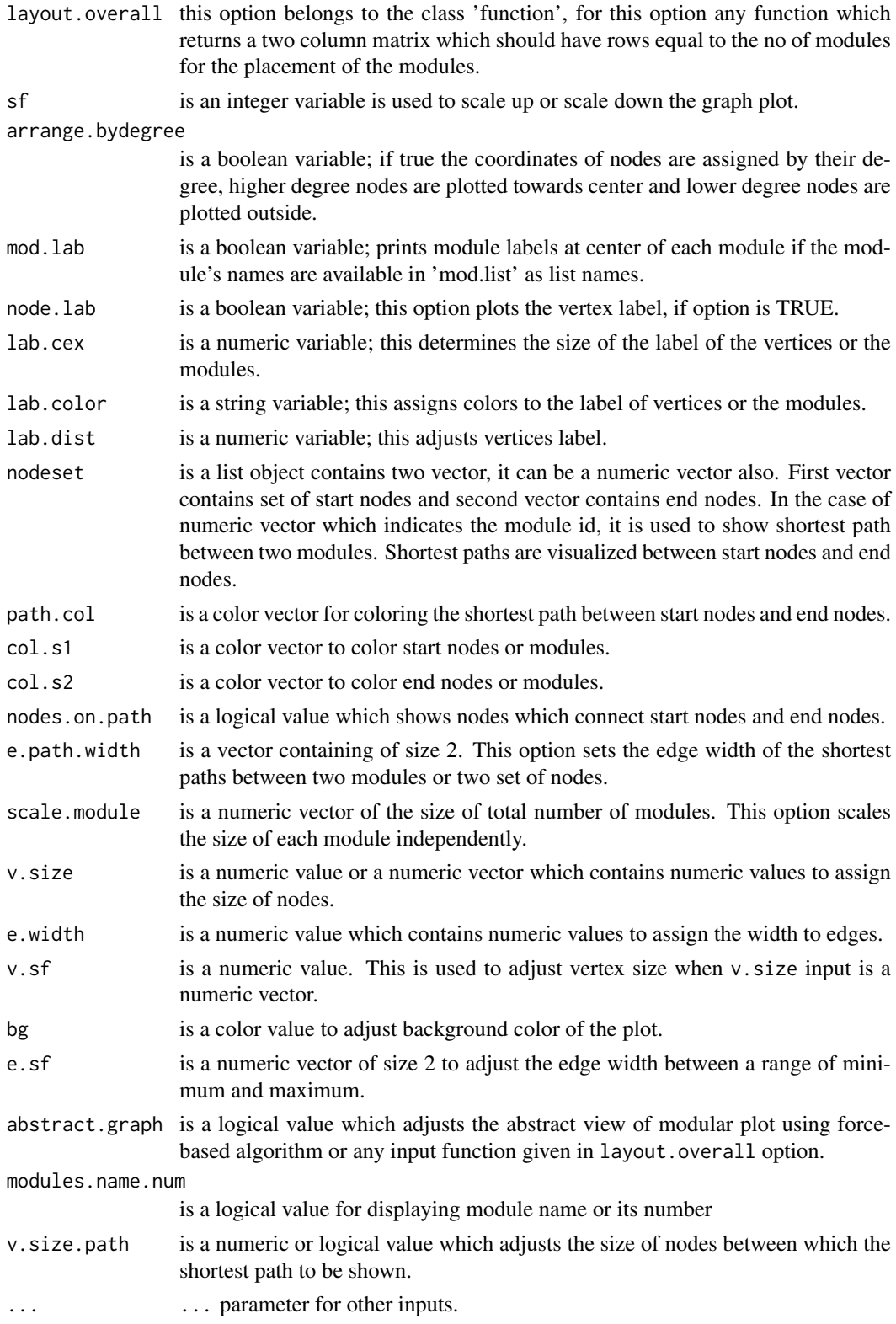

## Value

returns a list object of 'netbiov' class

#### Author(s)

Shailesh Tripathi, Frank Emmert-Streib

#### References

<http://bio-complexity.com/>

#### See Also

plot.abstract.nodes, plot.abstract.module

#### Examples

```
data("PPI_Athalina")
data("modules_PPI_Athalina")
```

```
## Example 1 #######%
  ##% Abstract modular layout plot of A. Thalina PPI network,
##modules are colored randomly, module information is given as a
##list object ###%
  id \leq plot. abstract.module(g1,mod.list = lm,layout.function=layout.graphopt, color.random = TRUE ,
tkplot=FALSE,node.lab=FALSE,v.size=1)
```

```
## Example 2 #######%
  ##% Abstract modular layout plot of A. Thalina PPI network,
## modules are colored randomly, module information is predicted
##using 'fastgreedy' algorithm ###%
  id <- plot.abstract.module(g1,
layout.function=layout.graphopt, color.random = TRUE ,
tkplot=FALSE,node.lab=FALSE,v.size=1)
```

```
## Example 3 #######%
```
##% Abstract modular layout plot of A. Thalina PPI network ## when expression value of genes are given ###%

```
id <- plot.abstract.module(g1, layout.function=layout.graphopt,
 color.random = TRUE,cexpression=rnorm(vcount(g1)), tkplot=FALSE,
node.lab=FALSE,v.size=1)
```

```
## Example 4 #######%
```
##% Abstract modular layout plot of A. Thalina PPI network ##when expression value of modules 1, 2 and 3 are shown by colors ##by ranking independently from each other ###%

```
id <- plot.abstract.module(g1,
layout.function=layout.graphopt, modules.color="grey",
expression=rnorm(vcount(g1)), tkplot=FALSE,node.lab=FALSE,v.size=
```

```
1, exp.by.module=c(1,2,3))
```
## Example 5 #######%

##% Abstract modular layout plot of A. Thalina PPI network ##by emphasizing module labels ###%

```
id <- plot.abstract.module(g1, mod.list=lm,
layout.function=layout.graphopt, modules.color="grey",
tkplot=FALSE, mod.lab=TRUE ,v.size=1, lab.color="green" )
```

```
## Example 6 #######%
  ##% Abstract modular layout plot of A. Thalina PPI network
##highlighting shortest paths between modules 1, 5 and 7, 18 ###%
  id <- plot.abstract.module(g1, mod.list=lm,
layout.function=layout.graphopt, modules.color="grey",
tkplot=FALSE, nodeset=c(1,5,7,18), sf=-10, v.size=1)
  ## Example 7 #######%
  ##% Abstract modular layout plot of A. Thalina PPI network
##combining two layouts ###%
  fn <- function(g)layout.star(g,
center=which.max(degree(g))-1)
  id \leq plot.abstraction.module(g1,mod.list = lm,layout.function=layout.graphopt, layout.overall=fn,
color.random = TRUE , tkplot=FALSE,node.lab=FALSE,v.size=1)
```
plot.abstract.nodes *Exploratory visualization of information spread of biological networks*

#### Description

Modular layout style:

Visualization of modules in an abstract way. In the function plot.abstract.nodes, nodes in a module are replaced by a single node and the relative size of a node is proportional to the total number of nodes in a module. In the functions plot.abstract.module, plot.abstract.nodes, edges between two modules are replaced by a single edge and the total number of edges between two modules are reflected by the relative edge-width.

## Usage

```
## S3 method for class 'abstract.nodes'
plot(x, mod.list=NULL, rest.module=TRUE,
color.random=FALSE, nodes.color = NULL, edge.colors=NULL,
layout.function=NULL,tkplot=FALSE,v.sf = 0, e.sf = 0,lab.color=NULL,
lab.cex=NULL, lab.dist=NULL, bg="black", ... )
```
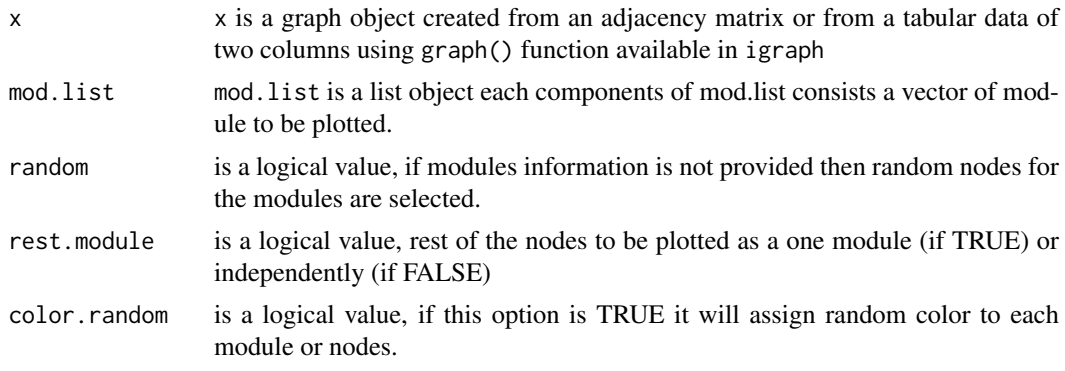

<span id="page-15-0"></span>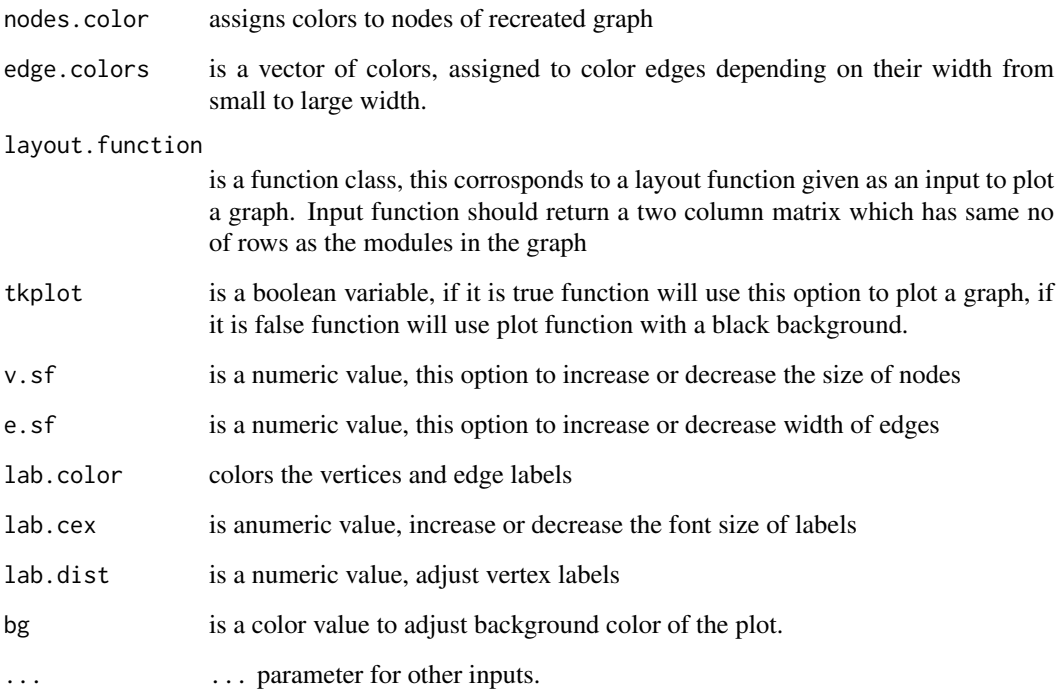

## Author(s)

Shailesh Tripathi, Frank Emmert-Streib

#### References

<http://bio-complexity.com/>

## Examples

```
require(igraph)
 data("PPI_Athalina")
 data("modules_PPI_Athalina")
  plot.abstract.nodes(g1, mod.list = lm,
edge.colors = c("red","green","blue","orange"))
```
plot.modules *Visualization of large biological networks.*

## Description

Modular layout style:

Visualization of graphs in a modular form.

#### plot.modules 17

## Usage

```
## S3 method for class 'modules'
plot(x, layout.function=NULL,mod.list=NULL,
module.function=FALSE, split.graph=7, color.random=FALSE,
modules.color = NULL, col.grad=NULL, mod.edge.col=NULL,
ed.color=NULL,edge.col.random=FALSE, expression = NULL,
exp.by.module=FALSE, tkplot=FALSE, layout.overall = NULL,
sf=0,arrange.bydegree=FALSE,mod.lab=FALSE,node.lab=FALSE,
lab.cex = NULL,lab.color=NULL, lab.dist=NULL, v.size=FALSE,
nodeset=NULL,path.col="green", col.s1="red", col.s2="yellow",
nodes.on.path=TRUE,e.path.width=c(1,1),
scale.module=NULL,v.sf=5,e.width=.5,bg="black",
abstract.graph=TRUE, modules.name.num = TRUE, v.size.path=TRUE,...)
```
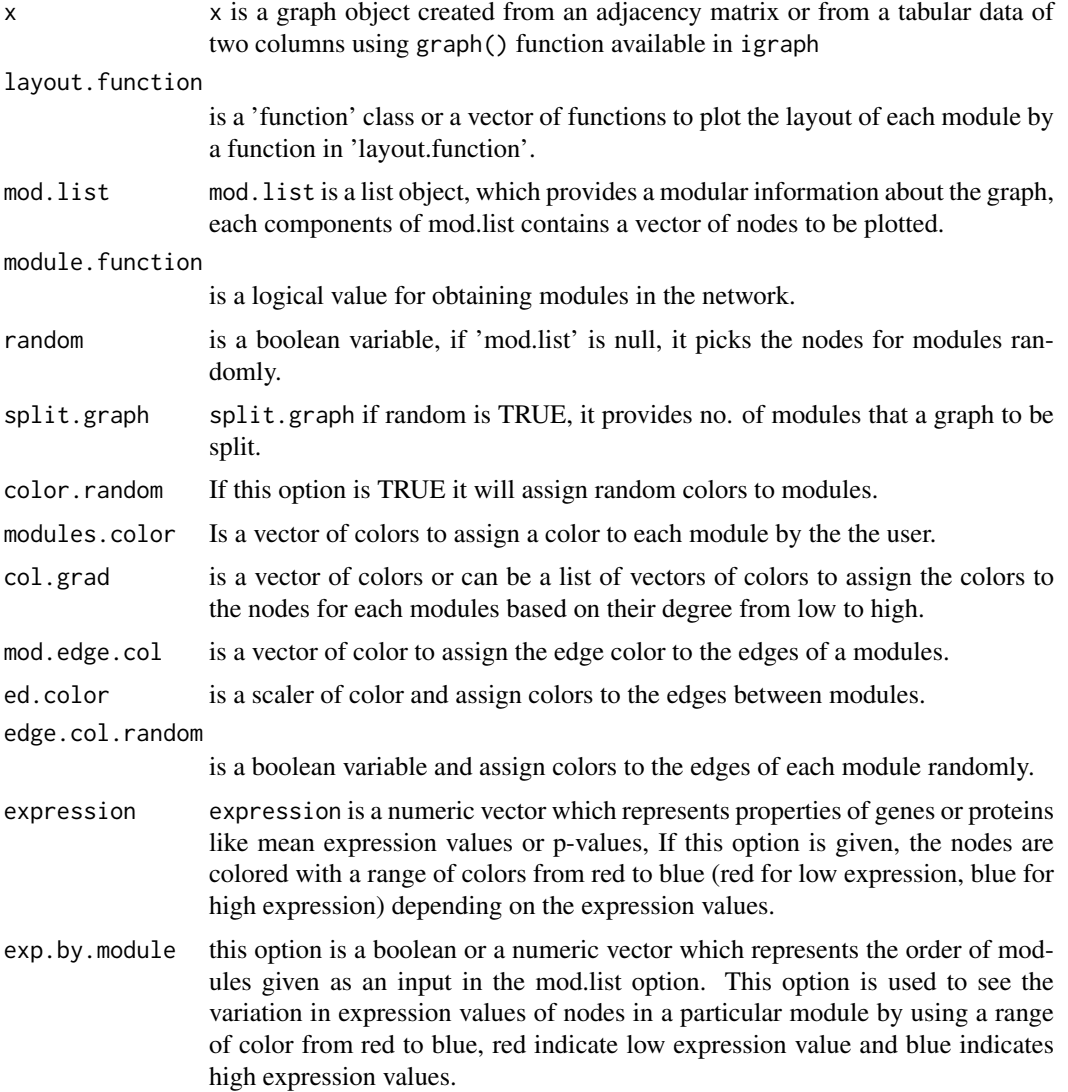

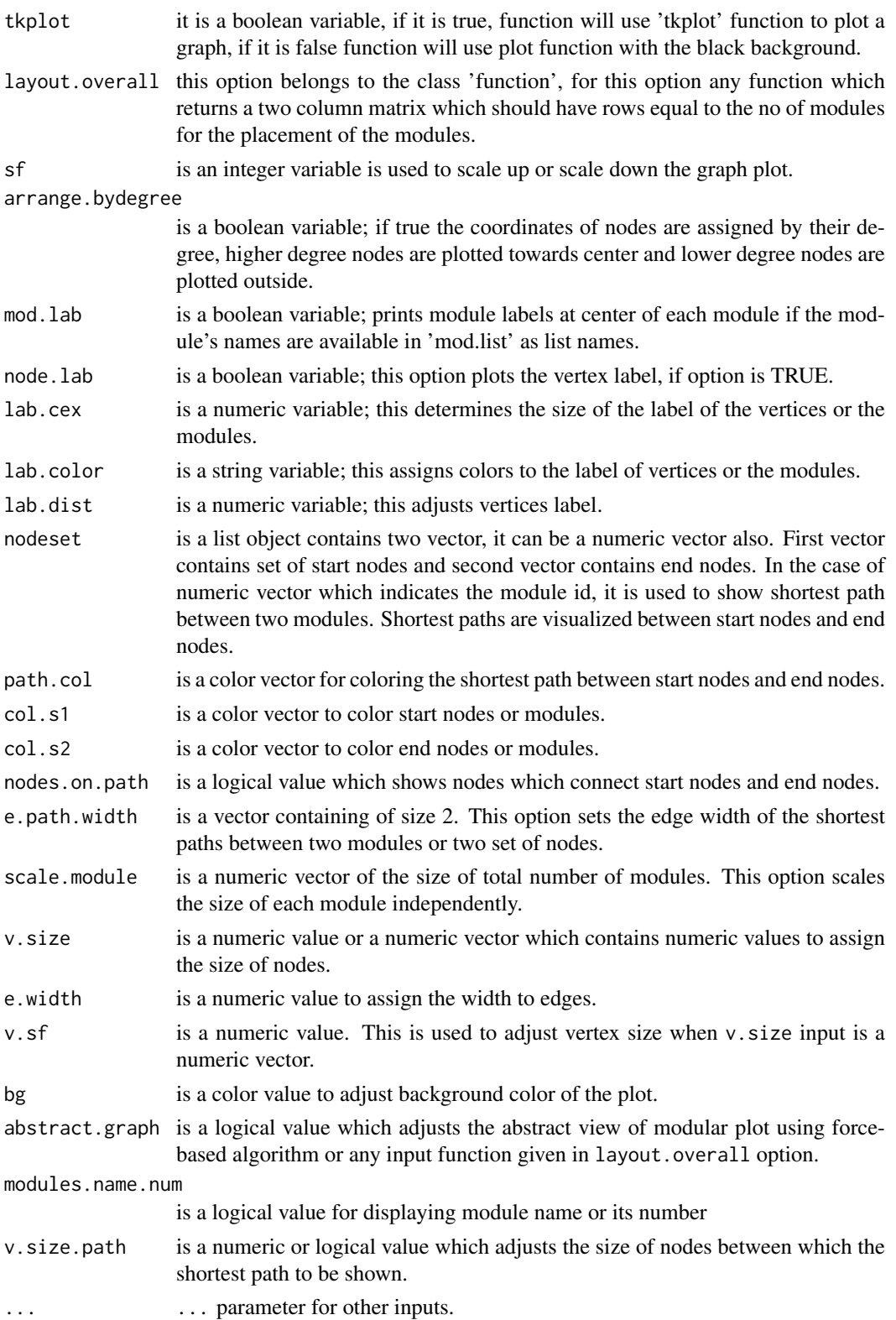

## Value

returns a list object of 'netbiov' class

#### plot.modules 19

#### Author(s)

Shailesh Tripathi, Frank Emmert-Streib

#### References

<http://bio-complexity.com/>

#### See Also

plot.abstract.nodes, plot.abstract.module

#### Examples

```
data("PPI_Athalina")
data("modules_PPI_Athalina")
```

```
## Example 1 #######%
  ##% Modular layout plot of A. Thalina PPI network, modules
##are colored randomly, module information is given as a list
##object ###%
  id \leq plot.modules(g1,mod.list = lm,layout.function=layout.graphopt, color.random = TRUE ,
```

```
tkplot=FALSE,node.lab=FALSE,v.size=1)
```

```
## Example 2 #######%
```

```
##% Modular layout plot of A. Thalina PPI network, modules
##are colored randomly, module information is predicted using
##'fastgreedy' algorithm ###%
```

```
id <- plot.modules(g1, layout.function=layout.graphopt,
color.random = TRUE , tkplot=FALSE,node.lab=FALSE,v.size=1)
```

```
## Example 3 #######%
  ##% Modular layout plot of A. Thalina PPI network when
##expression value of genes are given ###%
  id <- plot.modules(g1, layout.function=layout.graphopt,
color.random = TRUE, expression=rnorm(vcount(g1)),
tkplot=FALSE,node.lab=FALSE,v.size=1)
```

```
## Example 4 #######%
```

```
##% Modular layout plot of A. Thalina PPI network when
##expression value of modules 1, 2 and 3 are shown by colors by
##ranking independently from each other ###%
```

```
id <- plot.modules(g1, layout.function=layout.graphopt,
modules.color="grey", expression=rnorm(vcount(g1)),
tkplot=FALSE,node.lab=FALSE,v.size=1, exp.by.module=c(1,2,3))
```

```
## Example 5 #######%
  ##% Modular layout plot of A. Thalina PPI network by
##emphasizing module labels ###%
  id <- plot.modules(g1, mod.list=lm,
layout.function=layout.graphopt, modules.color="grey",
tkplot=FALSE, mod.lab=TRUE,v.size=1, lab.color="green" )
```

```
## Example 6 #######%
  ##% Modular layout plot of A. Thalina PPI network
##highlighting shortest paths between modules 1, 5 and 7, 18 ###%
```

```
id <- plot.modules(g1, mod.list=lm,
layout.function=layout.graphopt, modules.color="grey",
tkplot=FALSE, nodeset=c(1,5,7,18), sf=-10, v.size=1)
  ## Example 7 #######%
  ##% Modular layout plot of A. Thalina PPI network combining
##two layouts ###%
  fn <- function(g)layout.star(g,
center=which.max(degree(g))-1)
  id \leq plot.modules(g1,mod.list = lm,layout.function=layout.graphopt, layout.overall=fn, color.random
= TRUE , tkplot=FALSE,node.lab=FALSE,v.size=1)
  ## Example 8 #######%
  ##% Modular layout plot of A. Thalina PPI network by scaling
##up second module and scaling down the expansion of other modules ###%
  fn <- function(g)layout.star(g,
center=which.max(degree(g))-1)
  sm <- rep(1, length(lm))
  sm[2] < -40id \leq plot.modules(g1, mod.list = lm, layout.function = layout.graphopt,layout.overall=fn, color.random=TRUE,tkplot=FALSE,v.size=2, scale.module=sm,
mod.edge.col="green")
```
plot.netbiov *Visualization of large biological networks.*

#### Description

Plots netbiov object

#### Usage

```
## S3 method for class 'netbiov'
plot(x, \ldots)## S3 method for class 'netbiov'
tkplot(x, ...)
```
#### Arguments

![](_page_19_Picture_148.jpeg)

## Value

returns invisible 'NULL' value.

#### Author(s)

Shailesh Tripathi, Frank Emmert-Streib

<span id="page-19-0"></span>

#### <span id="page-20-0"></span>plot.NetworkSperical 21

#### References

<http://bio-complexity.com/>

#### Examples

data("PPI\_Athalina") id <- plot.modules(g1) plot.netbiov(id)

plot.NetworkSperical *Exploratory visualization of information spread of biological networks*

#### Description

Global layout style:

A visualization of a network in a spherical form. The node with the highest degree is placed in the center, and its neighbors are plotted around this node in a circular manner. Whenever a node is encountered with multiple neighbors, the neighbors are plotted into the direction of that node. This process continues until all nodes are placed. This gives a compact spherical view of the network.

#### Usage

```
## S3 method for class 'NetworkSperical'
plot(x, mo="in", thplot = FALSE,v.lab=FALSE, v.size=1, bg="black", ...)
```
#### Arguments

![](_page_20_Picture_171.jpeg)

## Value

Plots the input graph object using tkplot function.

## Author(s)

Shailesh Tripathi, Frank Emmert-Streib

#### References

<http://bio-complexity.com/>

## Examples

```
#Example 1
g <- barabasi.game(500, directed = TRUE)
xx <- plot.NetworkSperical(g, mo = "in", tkplot=FALSE)
# Example 2
g <- erdos.renyi.game(100, p=.1)
xx <- plot.NetworkSperical(g)
```
plot.NetworkSperical.startSet

*Exploratory visualization of information spread of biological networks*

## Description

Global layout style:

A visualization of network in a 'star-like' form. An initial set of nodes are placed in the corner of polygons. The neighbors are then plotted above these nodes in an arc form. Whenever a node is encountered with multiple neighbors, neighbors are plotted in the direction of that node in an arc form. This process continues until all the nodes are placed. This gives a star-like view of the network.

#### Usage

## S3 method for class 'NetworkSperical.startSet' plot(x, mo="in", nc=5, tkplot=FALSE, v.lab=FALSE, v.size=2, bg="black", ...)

#### Arguments

![](_page_21_Picture_172.jpeg)

## Value

Plots the input graph object using tkplot function.

<span id="page-21-0"></span>

#### <span id="page-22-0"></span>plot.spiral.graph 23

## Author(s)

Shailesh Tripathi, Frank Emmert-Streib

## References

<http://bio-complexity.com/>

## Examples

```
n <- 500
g <- barabasi.game(n, directed = TRUE)
plot.NetworkSperical.startSet(g, mo = "in", nc = 5, tkplot=FALSE)
```
plot.spiral.graph *Exploratory visualization of information spread of biological networks*

## Description

Plots a graph in a spirical fashion, highly connected nodes are placed at center.

## Usage

```
## S3 method for class 'spiral.graph'
plot(x, tp=61, vertex.color=NULL,
color.random=FALSE, rank.function=NULL,tkplot=FALSE,
v.size=2, e.size=.5,e.curve=.5, v.lab=FALSE, bg="black",
e.col="grey", skip=0, ...)
```
![](_page_22_Picture_158.jpeg)

<span id="page-23-0"></span>![](_page_23_Picture_120.jpeg)

## Details

This layout function plots network in a spiral fashion.

#### Value

returns a list object of 'netbiov' class

## Author(s)

Shailesh Tripathi, Frank Emmert-Streib

## References

<http://bio-complexity.com/>

## Examples

```
g <- barabasi.game(500)
  x <- plot.spiral.graph(g, 121 )
  x <- plot.spiral.graph(g, 120,rank.function=layout.reingold.tilford,
vertex.color="red", e.col="green")
```
![](_page_23_Picture_121.jpeg)

## Description

A connected subnetwork of PPI interaction of A. thalina.

## Usage

data(PPI\_Athalina)

### Format

igaph class object

## Examples

data("PPI\_Athalina") #xx <- plot.modules(g1)

<span id="page-24-0"></span>

#### Description

Modular layout style:

A large complex network is plotted by splitting it into its modules. The positions of the vertices in each subnetwork are determined by using the fruchterman-reingold algorithm or the Kamada-kawai algorithm for the minimum spanning tree of each subnetwork. The edges of the minimum spanning tree are shown in black color.

## Usage

```
splitg.mst(x,layout.function=NULL, mod.list=NULL,
colors=NULL,mst.edge.col="white",
vertex.color = c("red","green","blue","orange"),
random.v.color=FALSE,in.con.ed.col=NULL,tkplot=FALSE,
v.size=2, e.size=.5, mst.e.size=1, v.lab=FALSE,
bg="black", v.lab.cex=0.5, e.lab.cex=0.5,
v.lab.col="skyblue", lab.dist=0, v.sf=4, sf.modules = 5, ...)
```
![](_page_24_Picture_167.jpeg)

![](_page_25_Picture_120.jpeg)

## Value

This function plots a graph using 'tkplot' function available in the 'igraph'. This function returns a list, first component of list is a graph object, second component of the list contains x and y coordinates, third component of list contains color ids of edges of the graph etc.

## Examples

```
data("PPI_Athalina")
data("modules_PPI_Athalina")
      id <- splitg.mst(g1, mod.list=lm, random.v.color=TRUE, tkplot=FALSE )
```
# <span id="page-26-0"></span>Index

∗Topic datasets color\_list, [2](#page-1-0) gnet\_bcell, [2](#page-1-0) modules\_bcell, [6](#page-5-0) modules\_PPI\_Athalina, [6](#page-5-0) PPI\_Athalina, [24](#page-23-0) color.list *(*color\_list*)*, [2](#page-1-0) color\_list, [2](#page-1-0) g1 *(*PPI\_Athalina*)*, [24](#page-23-0) gnet *(*gnet\_bcell*)*, [2](#page-1-0) gnet\_bcell, [2](#page-1-0) level.plot, [2](#page-1-0) lm *(*modules\_PPI\_Athalina*)*, [6](#page-5-0) mod.list *(*modules\_bcell*)*, [6](#page-5-0) modules\_bcell, [6](#page-5-0) modules\_PPI\_Athalina, [6](#page-5-0) mst.plot, [7](#page-6-0) mst.plot.mod, [9](#page-8-0) plot.abstract.module, [11](#page-10-0) plot.abstract.nodes, [15](#page-14-0) plot.modules, [16](#page-15-0) plot.netbiov, [20](#page-19-0) plot.NetworkSperical, [21](#page-20-0) plot.NetworkSperical.startSet, [22](#page-21-0) plot.spiral.graph, [23](#page-22-0) PPI\_Athalina, [24](#page-23-0)

split.mst *(*splitg.mst*)*, [25](#page-24-0) splitg.mst, [25](#page-24-0)

tkplot.netbiov *(*plot.netbiov*)*, [20](#page-19-0)